## Bridging the gap between web interfaces and notebooks in the eWaterCycle II project

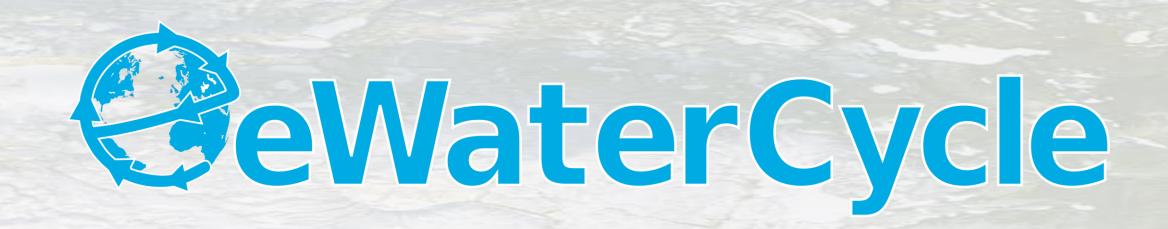

Niels Drost<sup>1</sup>, Rolf Hut<sup>2</sup>, Nick van de Giesen<sup>2</sup>, Ben van Werkhoven<sup>1</sup>, Jerom Aerts<sup>2</sup>, Inti Pelupessy<sup>1</sup>, Berend Weel<sup>1</sup>, Yifat Dzigan<sup>1</sup>, Martine de Vos<sup>1</sup>, Stefan Verhoeven<sup>1</sup>, Gijs van den Oord<sup>1</sup>, Ronald van Haren<sup>1</sup>, Janneke van der Zwaan<sup>1</sup> and Maarten van Meersbergen<sup>1</sup>

<sup>1</sup>Netherlands eScience Center <sup>2</sup>Delft University of Technology

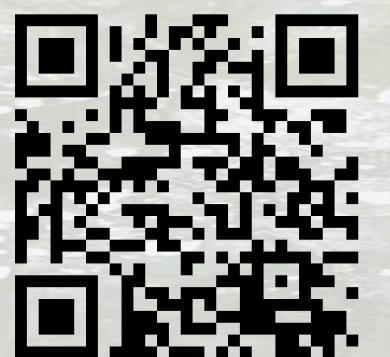

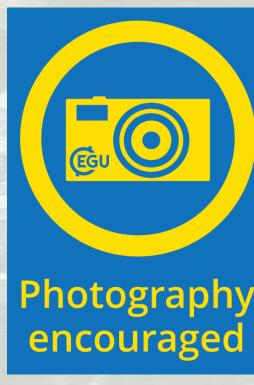

## Why

In the eWaterCycle II project we want the Hydrology modelling community to show off and run their own and colleagues models. Models can be expored in a fancy web interface. On the press of a button, we generate Jupyter notebooks to quickly have a runnable model with basic Hydrograph plots.

## How

The experiment launcher accepts a selection made in a visualization web application, next it will generate a notebook based on that selection and launch the notebook giving the user a URL where he/she can edit and run the notebook.

## Other Jupyter extension by eWaterCycle team: JupyterLab THREDDS extension

Inject THREDDS or ESGF datasets into notebook cells as xarray, iris code snippets from inside JupyterLab environment

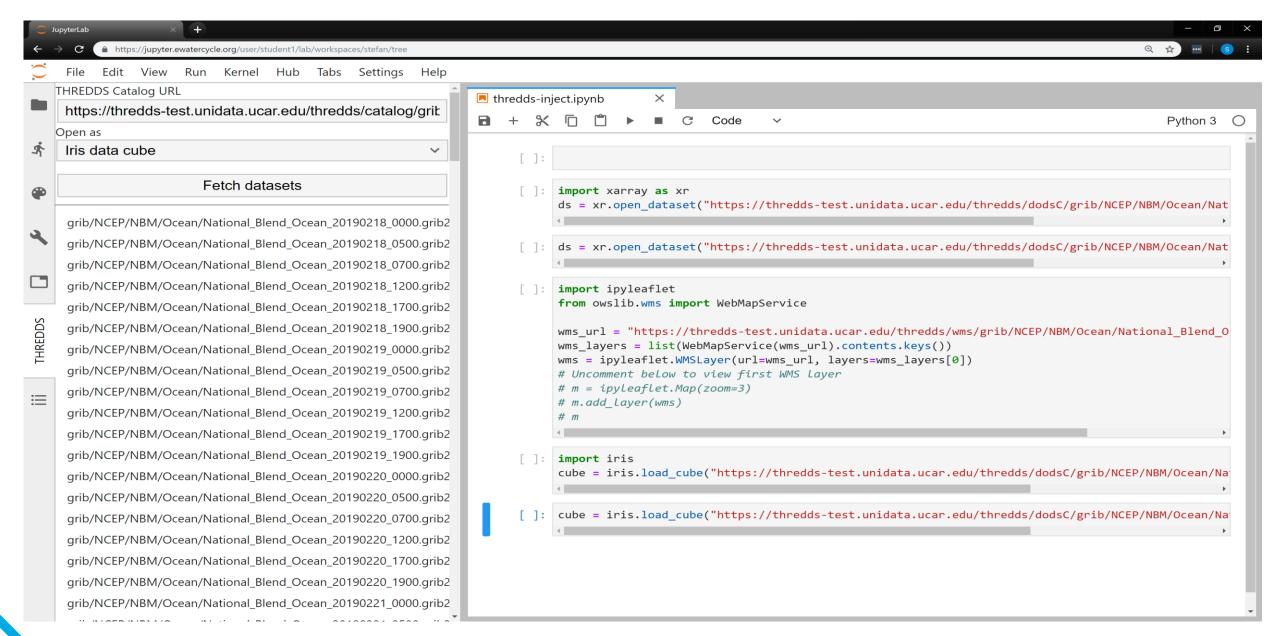

https://github.com/eWaterCycle/jupyterlab\_thredds

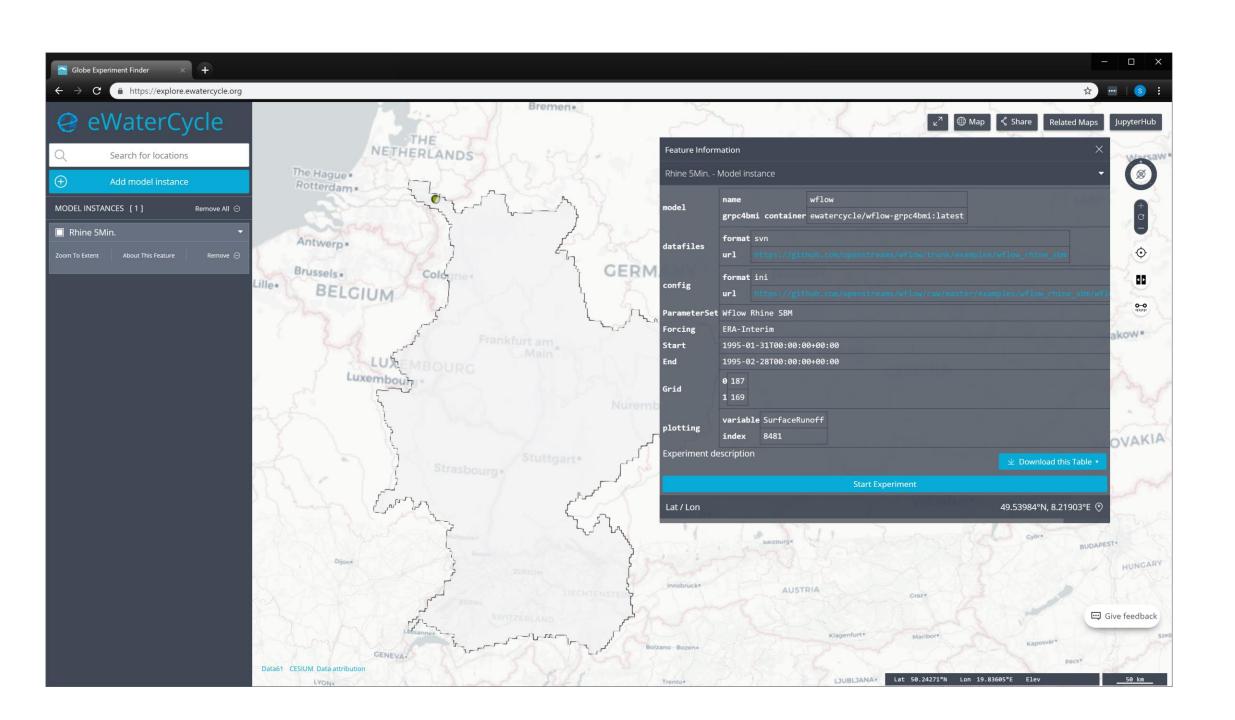

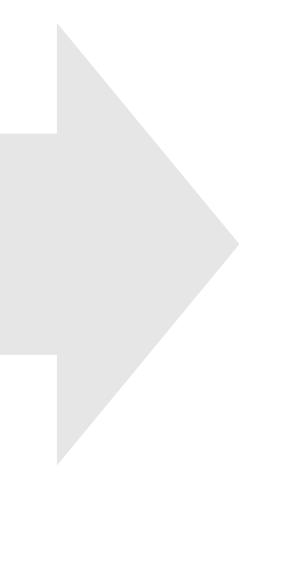

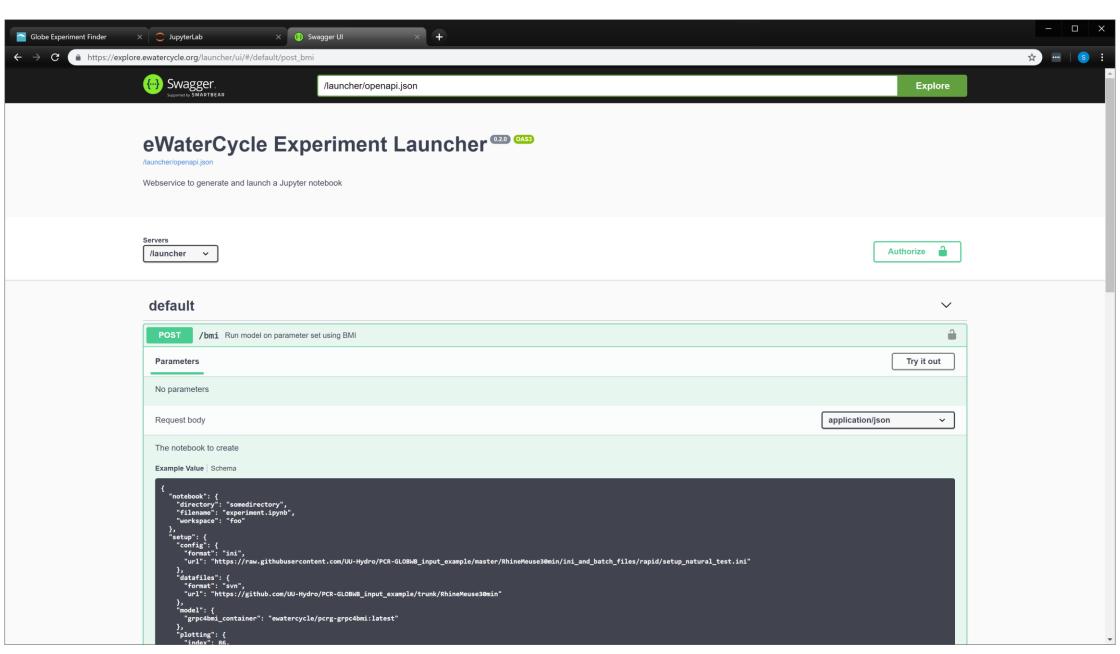

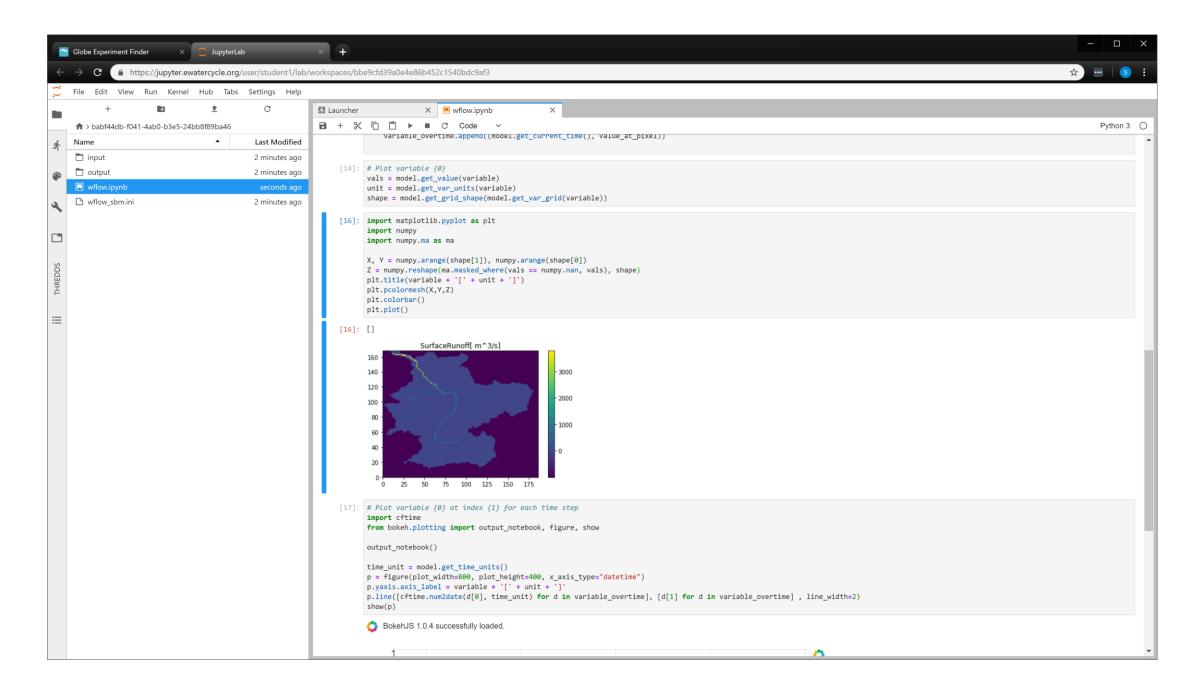

Explore

Select model, region, forcings

Automatically create notebook, start Jupyter and redirect user

Tinker and run

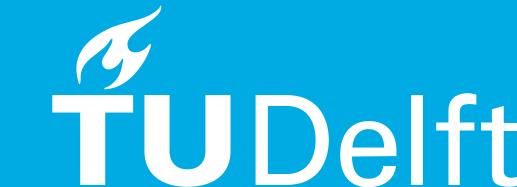

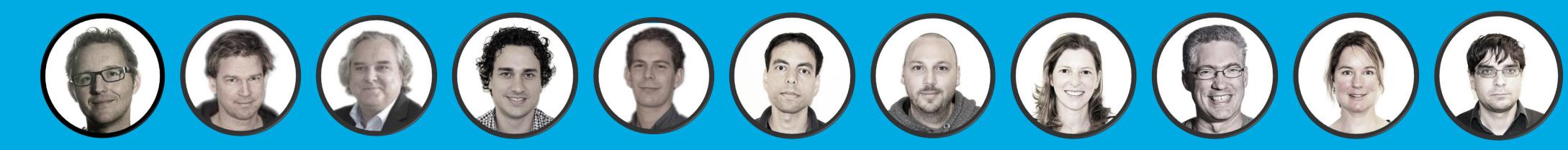

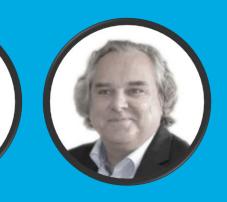

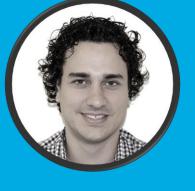

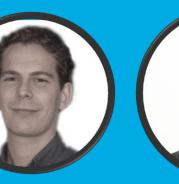

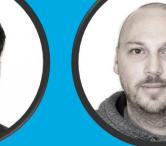

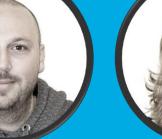

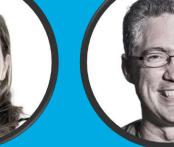

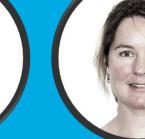

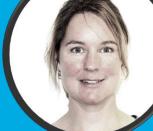

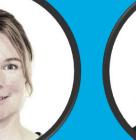

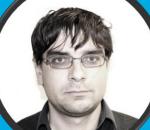

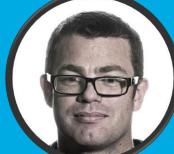

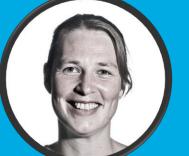

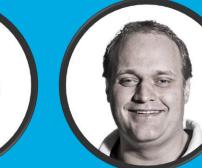

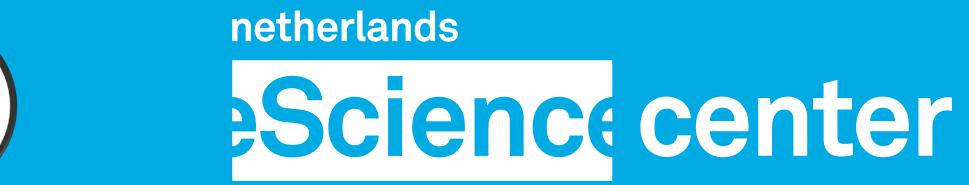